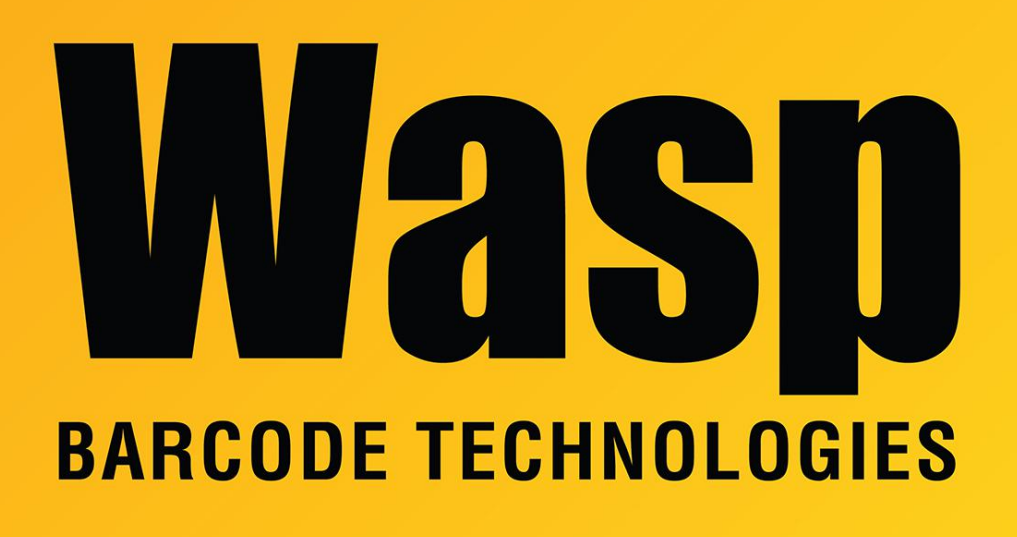

[Portal](https://support.waspbarcode.com/) > [Knowledgebase](https://support.waspbarcode.com/kb) > [Discontinued Products](https://support.waspbarcode.com/kb/discontinued-products) > [MobileAsset](https://support.waspbarcode.com/kb/mobileasset) > [Version 7](https://support.waspbarcode.com/kb/version-7) > [MobileAsset](https://support.waspbarcode.com/kb/articles/mobileasset-v7-attempting-to-print-asset-tags-gives-error-object-reference-is-not-set-to-insta) [v7: attempting to print asset tags gives error "object reference is not set to instance of an](https://support.waspbarcode.com/kb/articles/mobileasset-v7-attempting-to-print-asset-tags-gives-error-object-reference-is-not-set-to-insta) [object"](https://support.waspbarcode.com/kb/articles/mobileasset-v7-attempting-to-print-asset-tags-gives-error-object-reference-is-not-set-to-insta)

## MobileAsset v7: attempting to print asset tags gives error "object reference is not set to instance of an object"

Scott Leonard - 2017-04-10 - in [Version 7](https://support.waspbarcode.com/kb/version-7)

## **Symptoms**

In the Asset List, the Print Tags button gives an error "object reference is not set to instance of an object" and no tags are printed. If the Preview box is checked, the Asset List window closes without error, and no tags are printed.

## **Cause**

The Asset List has been sorted by a field/column that does not appear on the asset tag label (for example, Category).

## **Workaround**

Sort by a different field/column that does appear on the asset tag label, such as Asset

Tag.

Note: If you have selected multiple assets while the list is sorted by the non-appearing field/column, these assets will stay selected when the list is sorted by the appearing field/column, so the labels will be printed as desired.